# Steps to participate in an internship via VPcamp

Sign up  $\longrightarrow$  Fill in Application Form  $\longrightarrow$  Application Review  $\longrightarrow$  Additional Registration  $\longrightarrow$  Participate in Internship

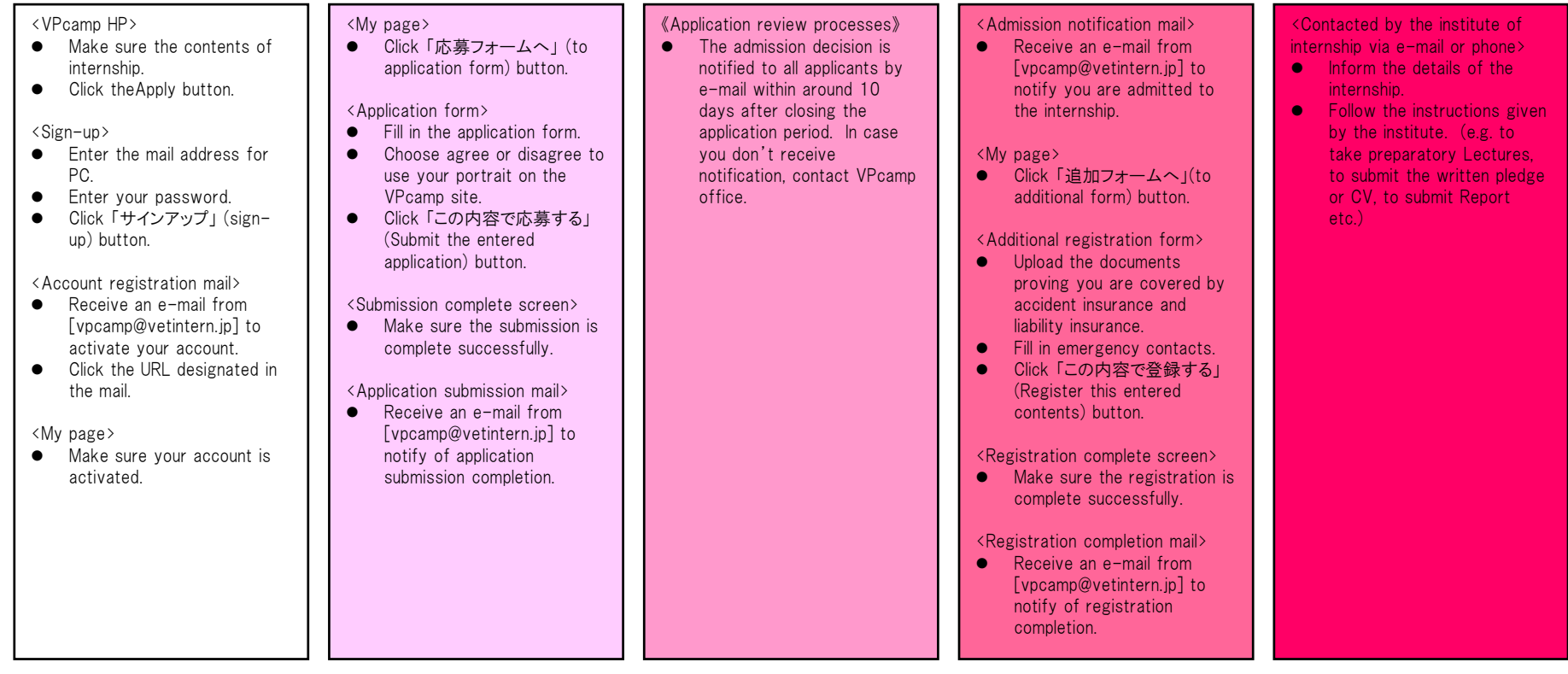

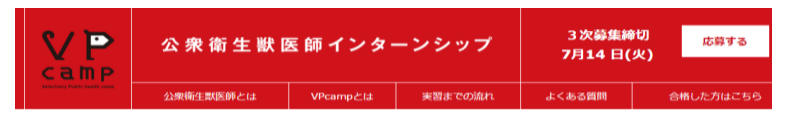

OIE

#### Message for veterinary students

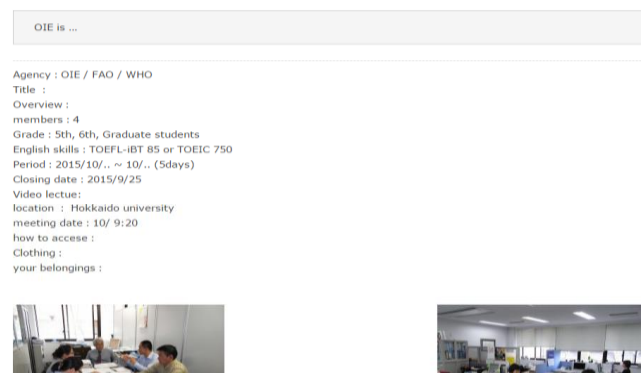

Make sure the contents of internship program you want to participate in.

If you want to apply, click Apply button.

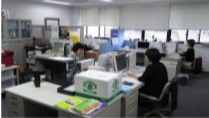

Detail

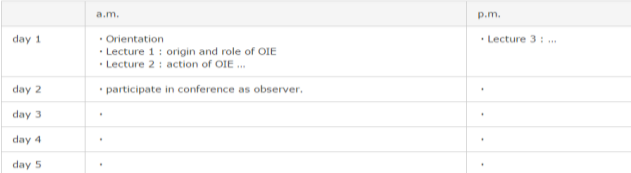

#### Report

Caution

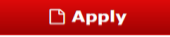

 $40\,H$ 

(C)2015 獣医学生のための実習・インターンシッププログラム All rights reserved.

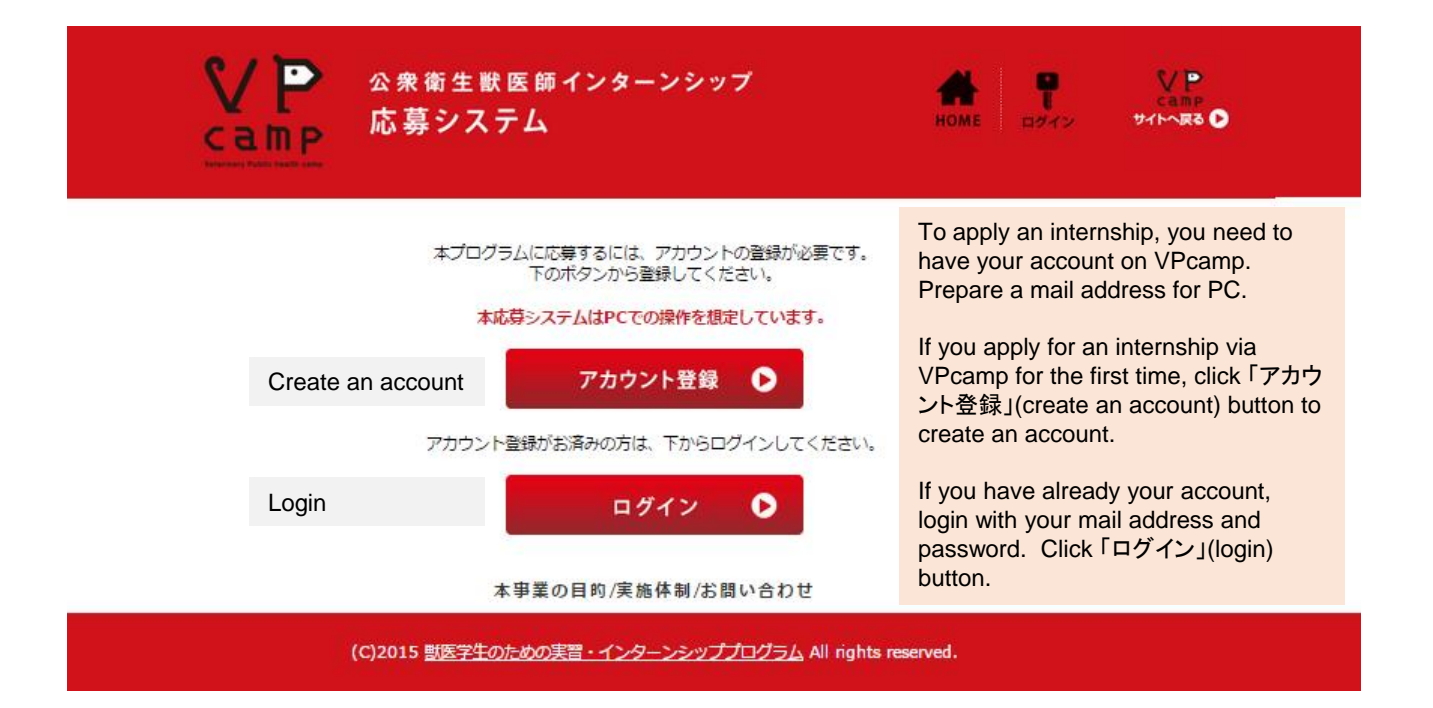

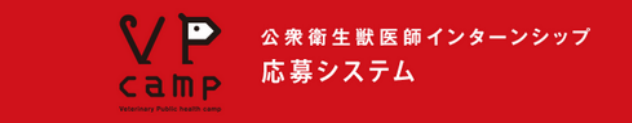

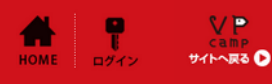

### サインアップ

あなたのメールアドレスとパスワードを入力し、「サインアップ」ボタンをクリックしてください。有効化メールがあなたのメールアドレスに 送られます。メール上のURLをクリックしてあなたのアカウントを有効化してから、ログインしてください。 ※PC用メールアドレスを入力してください。 ※メールの宛先に連絡をするので、長期休暇中でもチェックできるメールアドレスにしてください。

※BCCにてメールを送ることがありますので、vpcamp@vetintem.jpのアドレスを迷惑メールに設定しないでください。

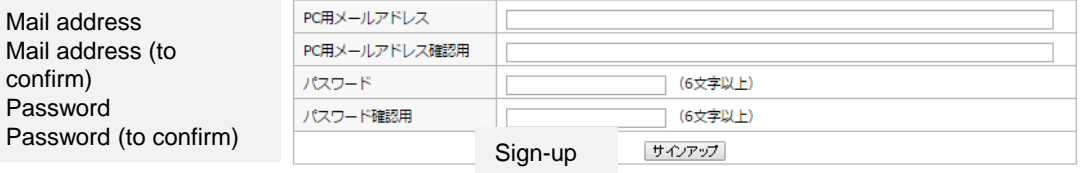

#### 本事業の目的/実施体制/お問い合わせ

(C)2015 獣医学生のための実習・インターンシッププログラム All rights reserved.

#### **Sign-up**

Enter your mail address and password, then click 「サイン アップ」(sign-up) button. You will receive an e-mail at your mail address to activate your account. Login the system after activating the link designated in the mail. ※Use an mail address for PC ※Make sure the mail address is the one you can access

even during the holidays.

※Make sure [vpcamp@vetintern.jp] is exempted from the spam folder.

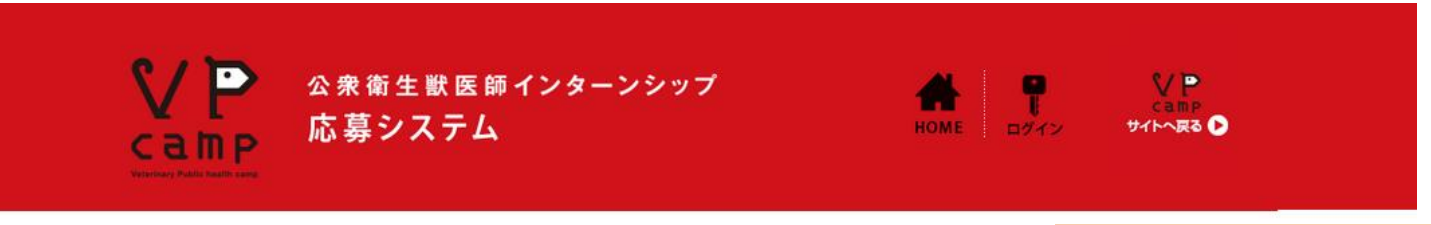

# 登録完了

VPcamp応募システムに登録いただきありがとうございます。 有効化URLを記載したメールをお送りしました。メール内のURLをクリックしてあなたのアカウントを有効化してください。 ありがとうございました。

本事業の目的/実施体制/お問い合わせ

(C)2015 獣医学生のための実習・インターンシッププログラム All rights reserved.

## **Complete an account registration**

Thank you for your registration to Vpcamp. An e-mail has been sent to your mail. Click the URL designated in the mail to activate your account. Thank you for your using VPcamp.

from: vpcamp@vetintern.ip

to : [your mail-address]

Title: VPcamp応募システム アカウント登録

VPcamp応募システムにご登録いただきありがとうございます。

あなたのアカウントはまだ有効化されていません。

有効化するには、下記のURLをクリックしてください。

有効化のためのURL

http://vetintern.codia.jp/entry/signup/activation/\*\*\*\*\*\*\*\*\*\*\*\*\*\* \*\*\*\*\*\*\*\*\*\*

有効化した後、下記のURLをクリックし、あなたのメールアドレスとパスワードを入力してログインしてく ださい。

http://vetintern.codia.jp/entry/login

 $-1$ 

VPcamp応募システム

### **Account registration mail**

From: [vpcamp@vetintern.jp](mailto:vpcamp@vetintern.jp) To: [your mail-address]

Title: VPcamp application system Account registration

Thank you for your registration to VPcamp application system.

Your account has not been activated yet. In order to activate, click the following URL.

The URL to activate [http://vetintern.codia.jp/entry/signup/activation/\\*\\*\\*\\*\\*\\*\\*\\*\\*\\*\\*\\*](http://vetintern.codia.jp/entry/signup/activation/**************************************)\* \*\*\*\*\*\*\*\*\*\*\*\*\*\*\*\*\*\*\*\*\*\*\*\*\*\*

After activation, click the following URL and login with your mail address and password. <http://vetintern.codia.jp/entry/login>

VPcamp application system

---

![](_page_6_Picture_46.jpeg)

![](_page_7_Picture_44.jpeg)

Family Name Given Name Family Name (same as above) Given Name (same as above) Age (as of the time of application submission) Gender Date of birth E-mail address Postal code Address Mobile phone number (Vpcamp office: 03 -5841 - 5383) Other phone number Institute of internship **University** Course Grade Purpose \*Note 1 Statement of purpose within 150 words Academic supervisor Prefecture of your university Shoes size White coat size Animal allergies yes (あり) or no (なし ) Eigo Kentei (N/A) TOEIC score TOEFL score Comments (e.g. special health considerations to be taken into account during the internship)

\*Note 1 Options in the pull down box. Interest in the topic of the internship For career decision **Other** 

![](_page_8_Picture_338.jpeg)

**MITTLILE-OWN (A)** 0.80 \* なし (実装上筋金される構築状態な (個人情報使用に任る承諾について) VPcampでは広報の充実に力を注いでおり、獣医学生の活気あるインターンシップ活動をPRするために、WEBサイト、ポ スター、チラシ、小冊子など様々な媒体を活用しています。<br>つきましては、これらの媒体に当時等(活動国際などの個人が等っている写真)を提載させていただきたく、下記内容を<br>ご確認の上、ご手続いただきますようお願いいたします。  $28$ 

1. 肖像等の個人情報につきましては、個人情報保護法に基づき適正に管理いたします。<br>2. 肖像等の使用につきましては、VPcampの広場に勝することのみに使用いたします。<br>3. 媒体に接載された写真等について、削除の依頼があった場合はすみやかに削除いたします。

「私に係る肖像等の個人情報をVPcampの広報目的で使用することを承諾します。」

なお、上記にご承諾いただけない場合でも、選考には影響いたしません。

入力内容を保存 次に連む 本事業の目的/実 本制/お問い合わせ

(C)2015 部医学生のための実習 ッププログラム All rights

所属講座名 (必須) 学年 (必須)

志望動機 (必須) 志望動機について400字前後 で記述(必須)

医導射電の形名 (必要) 出身都道内道 (必道) 靴のサイズ(お演) **DOUGHLY Z (AND)** 

TOEICの直数 **TOEFL/SAME**   $\overline{\phantom{a}}$ 

 $\cdot$ 

# **Application Form**

Fill in application form. The marked with (必須) are mandatory fields.

In the square at the bottom it is stated about how to handle personal information in VPcamp. Answer whether if you would consent or not to use your photo for publicizing VPcamp. It doesn't affect admission decision.

#### **Consent to use personal information**

VPcamp is devoting efforts to publicity activities. To promote internship programs to veterinary students, VPcamp is using various media such as, but not limited to, the website, posters, flyers or brochures. If you could provide your consent to VPcamp using your personal information including portrait (e.g. photos during the internship) in those media, select 「はい」 (Yes) below. If not, select 「いいえ」(No).

VPcamp is handling your personal information in accordance with following privacy statements:

- 1. VPcamp take necessary and proper measures to control the personal information including portrait in accordance with Japan's Personal Information Protection Law.
- 2. VPcamp uses the portrait(s) or personal information only for the purpose of publicizing VPcamp.
- 3. VPcamp removes the portrait(s) or personal information on the media immediately if requested

so.<br>I, hereby consent to that VPcamp uses my personal information including my portrait for the purpose of publicizing VPcamp.

Yes / No

For your reference, it doesn't affect the admission Save the entry **Proceed to the next** decision even if you don't consent.

Family Name Given Name Family Name (same as above) Given Name (same as above) Age (as of the time of application submission) Gender Date of birth E-mail address Postal code Address Mobile phone Other phone number Institute of internship University Course Grade Purpose Statement of purpose within 150 words Academic supervisor Prefecture of your university Shoes size White coat size Animal allergies yes (あり)or no(なし) Eigo Kentei (N/A) TOEIC score TOEFL score Comments (e.g. special health considerations to be taken into account during the internship)

D 公衆衛生戦医師インターンシップ 応募システム **Camp** 

#### 応募フォーム確認

![](_page_9_Picture_219.jpeg)

# パルクに変更がある場合は、「入力内容を変更」ボタンから編集してください<br>入力内容に変更がある場合は、「入力内容を変更」ボタンから編集してください<br>※一度**応募が確定しますと、入力した情報の修正はできません。** ※一度は毎か呼車としますと、ヘノルと下降新め移動になくきません。<br>応募フォーム送送後に、送信内容に変更が生じた場合は、メールで事務局までお知らせ下さい。<br>登録後にこのページを閲覧することはできません。必要な方は保存又は印刷してください。<br>募集終了から10日以内に合否決定の通知をしますので、通知が未ない場合には連絡をください。

Submit the entered application

VP.

**BEATH** 

**Confirm the Entered Application Form**

Make sure what you entered in the previous page.

If you want to update anything you entered, click 「入力内容を変更」(Update the entry) button. If you complete the validation, click 「この内 容で応募する」(Submit the entered application) button at the bottom.

※Once submitted, you are not able to update the contents of your application. In case you find an update, send an e-mail to VPcamp office.

This screen is not displayed after submission. If you want to keep for your record, print the screen.

The admission decision will be notified within 10 days after the closing the application period. In case not received, contact VPcamp office.

この内容で応募する D 木事業の目的/実施体制/お問い会わせ

(C)2015 歴医学生のための実習・インターンシッププログラム All rights reserved

![](_page_10_Picture_1.jpeg)

#### 送信完了

入力情報の送信が完了しました。 ご登録のメールアドレス宛にメールを送信しましたので、ご確認ください。 マイページへ

# **Complete Submission**

The entered application has been submitted. An e-mail is sent to the registered mail address for confirmation.

from : vpcamp@vetintern.jp to : [your mail-address]

Title: VPcamp応募システム 応募完了

この度はVPcampにご応募いただき、ありがとうございます。 審査の後に、結果を通知いたしますので、今しばらくお待ちください。 |ご不明な点がある場合、VPcamp事務局<vpcamp@vetintern.jp>までお問い合わせください。

|VPcamp応募システム

# **Application submission mail**

From: [vpcamp@vetintern.jp](mailto:vpcamp@vetintern.jp) To: [your mail-address]

Title: VPcamp application system Application submission completed

Thank you for your applying for VPcamp.

After reviewing your application, the admission decision will be notified. Wait till then. If you have any question, contact VPcamp office at vpcamp@vetintern.jp.

VPcamp application system

---

![](_page_12_Picture_0.jpeg)

(C)2015 獣医学生のための実習・インターンシッププログラム All rights reserved.

# **My page**

Make sure 「応募フォームへ」(to application form) button is not active any more.

The application submission is completed. The admission decision is to be notified within 10 days after closing the application period. In case not, contact VPcamp office.

If you want to change your mail address or password, click a button 「メールアドレス変 更」(update mail address) or 「パスワードリ セット」 (reset password).

from: vpcamp@vetintern.jp to : [your mail-address]

Title: 【VPcamp事務局】 Results of selection

\*\* \*\*様

こんにちは。このたびは、VPcampへの参加お申込みをありがとうございました。 \*\*\*\*\*\*\*\*\*\*\*\*\*\*\*\*\*\*\*\*\*\*\*\*\*\*\*\*\*\*\*\*

選考の結果、以下のプログラムにご参加いただくことに決定しましたので、お知らせいたします。

<\*\*\*\*\*\*\*インターンシップ・プログラム>

name: \*\*\*\*\*\*

university : \*\*\*\*\*\*

schedule:  $2015/10/...$ 

location: \*\*\*\*\*\*\*\*\*\*\*\*\*

2015/9/\*\* 大学における公共獣医 事教育推進委託事業 |チーフコーディネータ 杉浦勝明 \*\*\*\*\*\*\*\*\*\*\*\*\*\*\*\*\*\*\*\*\*\*\*\*\*\*\*\*\*\*\*\*\*

# **Admission notification mail**

From: [vpcamp@vetintern.jp](mailto:vpcamp@vetintern.jp) To: [your mail-address]

Title: 【VPcamp office】 Results of selection

Dear Mr/Ms \*\* \*\*

Hello. Thank you for your applying for VPcamp. \*\*\*\*\*\*\*\*\*\*\*\*\*\*\*\*\*\*\*\*\*\*\*\*\*\*\*\*\*\*\*\*\*\*

As the result of application review, this is to notify that it is determined you are admitted to the following internship programme.

<\*\*\*\*\*\*\*\* internship programme> Name: University: Schedule: Location

September xx, 2015 Dr Katsuaki Sugiura Chief Coordinator Veterinary Public Health Education Promotion Programm at University \*\*\*\*\*\*\*\*\*\*\*\*\*\*\*\*\*\*\*\*\*\*\*\*\*\*\*\*\*\*\*\*\*\*

![](_page_14_Picture_0.jpeg)

Additional Registration

# **My page**

Make sure 「応募フォームへ」(to application form) button is not active any more.

Click 「追加フォームへ」(to additional form) button to register the insurance documents and your emergency contacts.

If you want to change your mail address or password, click a button「メールアドレス変 更」(update mail address) or 「パスワードリ セット」 (reset password).

# Additional Registration

The documents proving that you are covered by accident insurance and liability insurance. Take a photo of the documents and upload.

※If you have 2 documents, take a photo of both into a single file.

※The file should not exceed 6000px in height and width and no larger than 10MB. Create the file at lower DPI that produces a legible image.

Emergency contact at University:

※Your academic supervisor to be informed and consent beforehand to that you will be on internship and they are designated as your emergency contact during the period of internship.

Affiliation (University, Research Laboratory) Name

Phone number (University or Work) Phone number (Mobile) E-mail address

Emergency contact (Family): Affiliation Relationship \*2 Name Phone number (Work) Phone number (Mobile) E-mail address

![](_page_15_Picture_195.jpeg)

**Additional registration form** 

Fill in additional registration form**.** Upload the insurance document and register 2 emergency contacts.

The marked with (必須) are mandatory fields.

\*Note 2 Options in the pull down box.

- 1. Parent
- 2. Spouse
- 3. Brother or sister
- 4. Friend
- 5. Acquaintance
- 6. Others

Save the entry Proceed to the next

※Click to open. ※Right-click and select "link save as" to download.

Emergency contact at University: ※Your academic supervisor to be informed and consent beforehand to that you will be on internship and they are designated as your emergency contact during the period of internship. Affiliation (University, Research Laboratory) Name Phone number (University or Work) Phone number (Mobile) E-mail address

Emergency contact (Family): **Affiliation** Relationship Name Phone number (Work) Phone number (Mobile) E-mail address

![](_page_16_Picture_180.jpeg)

追加フォーム確認

![](_page_16_Picture_181.jpeg)

(C)2015 獣医学生のための実習・インターンシッププログラム All rights reserved.

**Confirm the Entered Additional Registration Form**

Make sure what you entered in the previous page.

If you want to update anything you entered, click 「入力内容を変更」(Update the entry) button.

If you complete the validation, click 「この内 容で登録する」(Submit the registration) button at the bottom.

※Once submitted, you are not able to update the contents of your registration. In case you find an update, send an e-mail to VPcamp office.

This screen is not displayed after submission. If you want to keep for your record, print the screen.

![](_page_17_Picture_0.jpeg)

![](_page_17_Picture_1.jpeg)

#### 送信完了

VP.

サイトへ戻る O

入力情報の送信が完了しました。<br>ご登録のメールアドレス宛にメールを送信しましたので、ご確認ください。 マイベージへ

本事業の目的/実施体制/お問い合わせ

(C)2015 獣医学生のための実習·インターンシッププログラム All rights reserved.

# **Complete Submission**

The entered information has been submitted. An e-mail is sent to the registered mail address for confirmation.

![](_page_18_Picture_0.jpeg)

![](_page_18_Figure_1.jpeg)

(C)2015 獣医学生のための実習・インターンシッププログラム All rights reserved.

## **My page**

Make sure both 「応募フォームへ」(to application form) and 「追加フォーム へ」(to additional registration form) button are not active any more.

If you want to change your mail address or password, click a button 「メールアドレス変更」(update mail address) or 「パスワードリセット」 (reset from: vpcamp@vetintern.jp to : [your mail-address]

Title: VPcamp応募システム 追加情報登録完了

あなたの追加情報を登録しました。

詳細は担当者より追ってご連絡いたします。

|ご不明な点がある場合、VPcamp事務局<vpcamp@vetintern.jp>までお問い合わせください。

 $- - -$ 

VPcamp応募システム

## **Registration completion mail**

From: [vpcamp@vetintern.jp](mailto:vpcamp@vetintern.jp) To: [your mail-address]

Title: VPcamp application system additional registration completed

Your additional information has been registered. The person in charge will reach you to inform the details of the internship.

If you have any question, contact VPcamp office at [vpcamp@vetintern.jp](mailto:vpcamp@vetintern.jp).

---

VPcamp application system